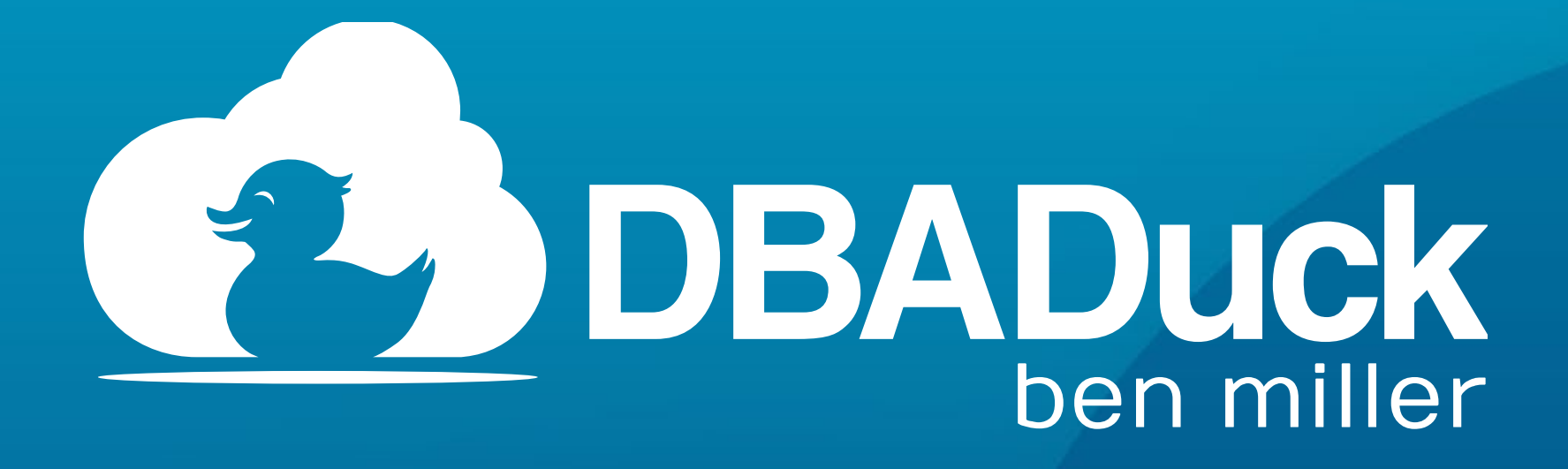

#### **Big Mountain Data - Utah Geek Events**

# **SQL Server Configuration Best Practices**

Ben Miller, SQL Architect DBADuck Consulting

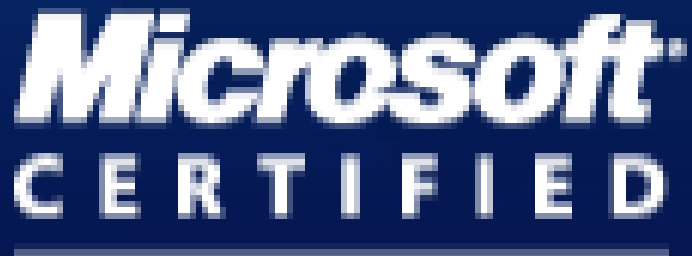

Master

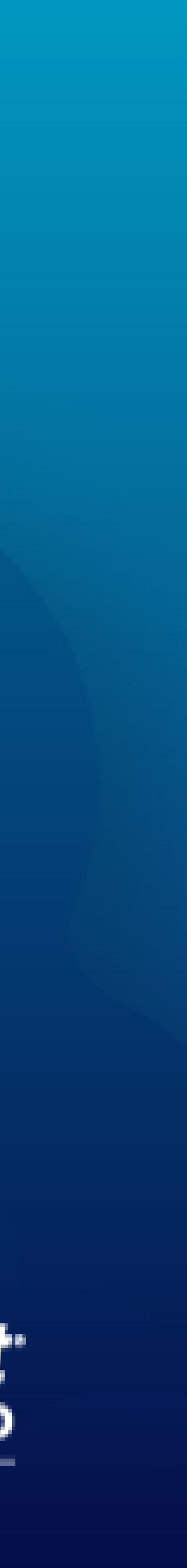

### Thanks to our Sponsors!

#### **Premier**

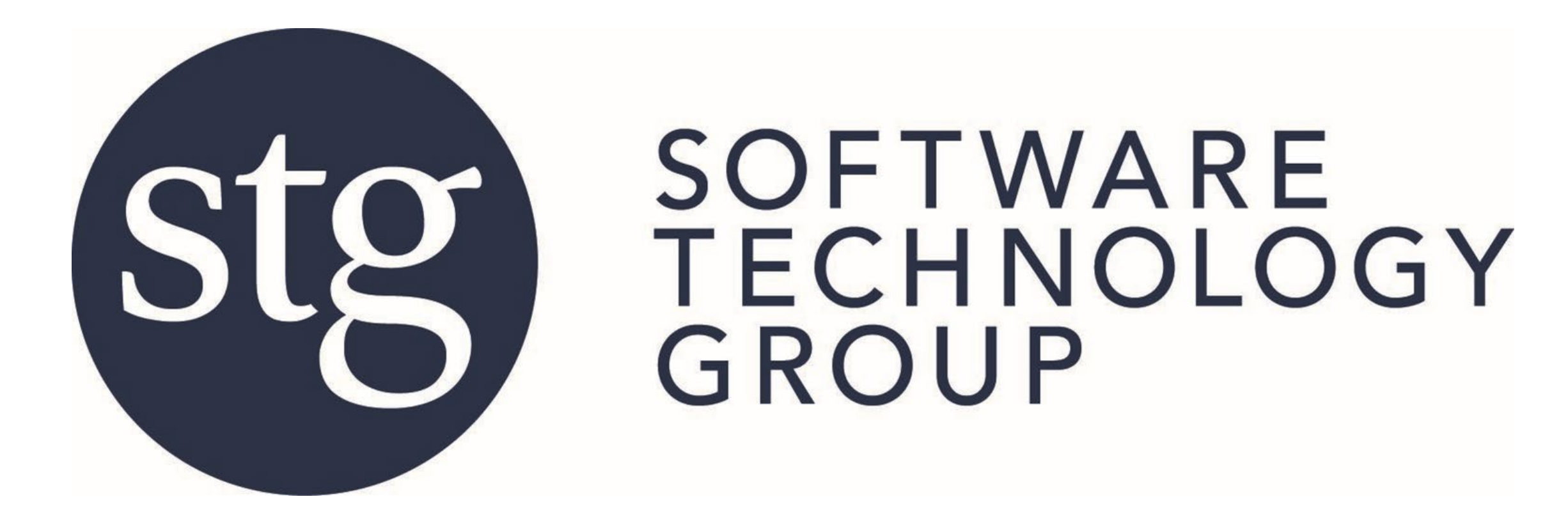

#### **Marquee**

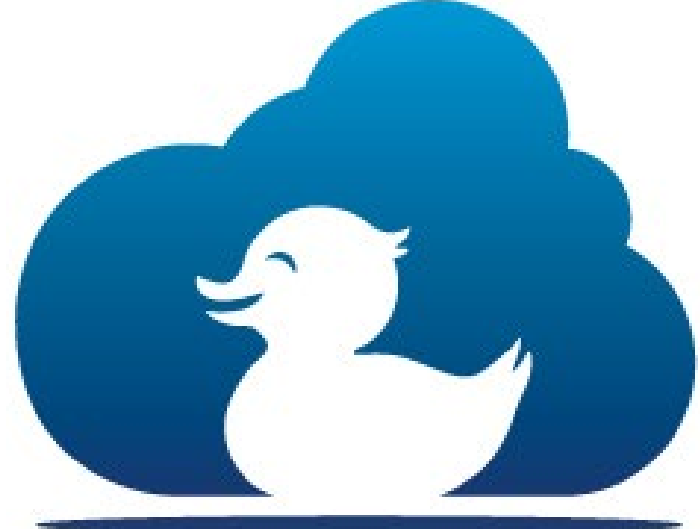

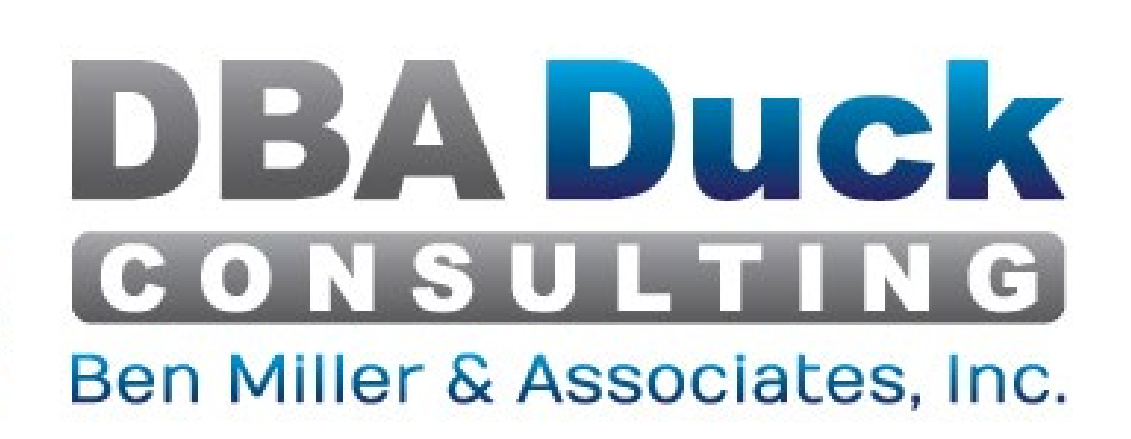

# **Wifi:** Network: lhm\_conf

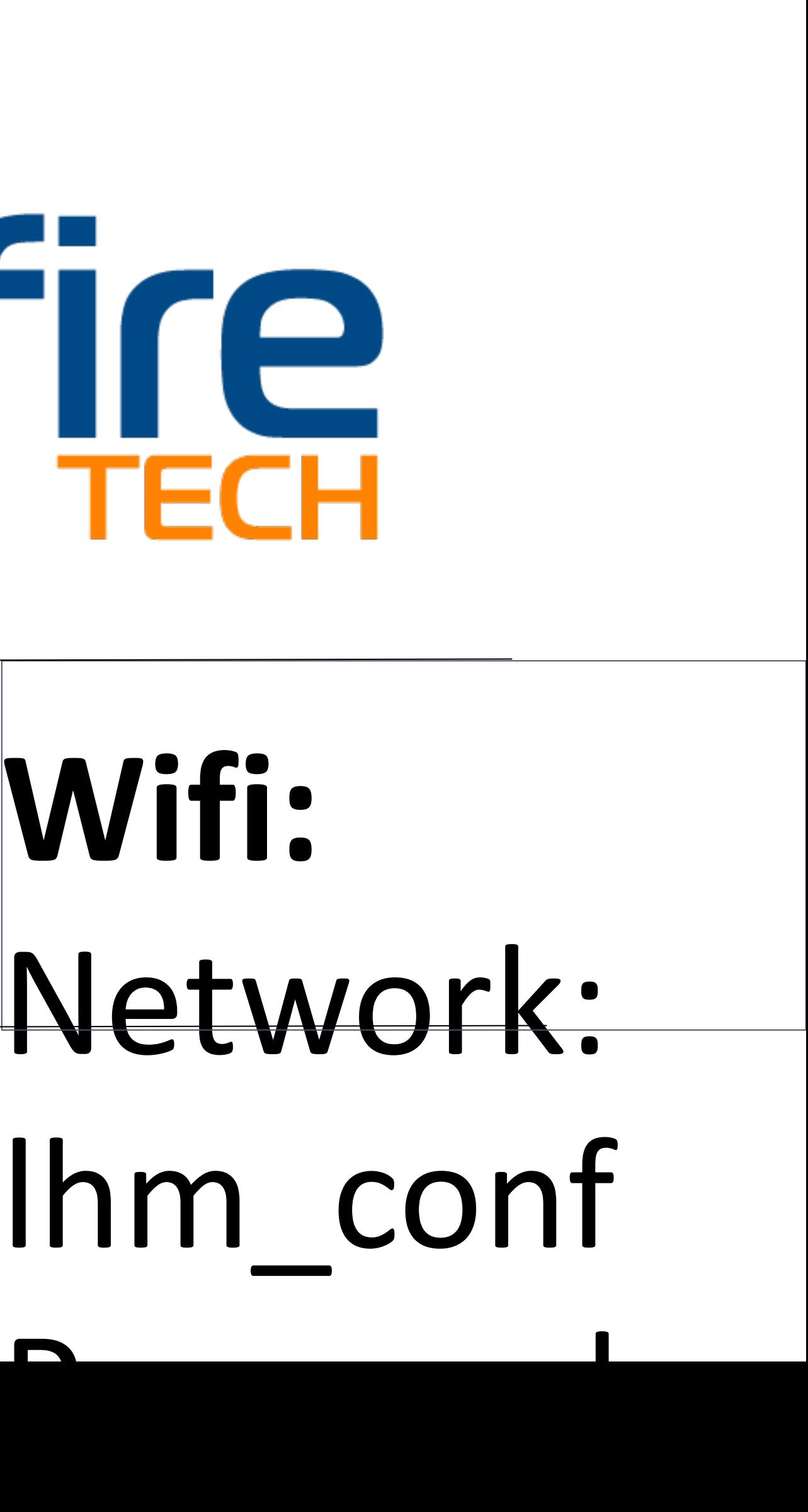

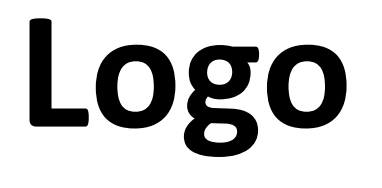

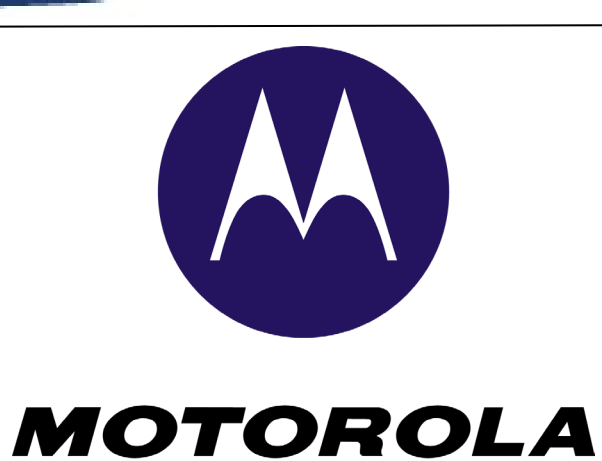

**SOLUTIONS** 

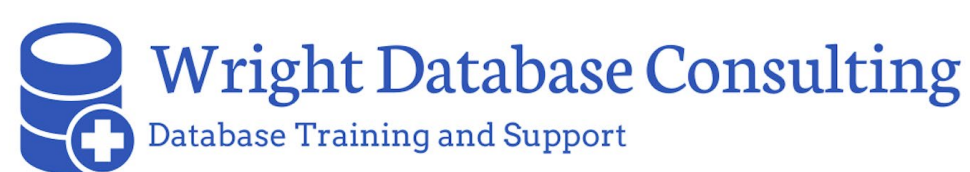

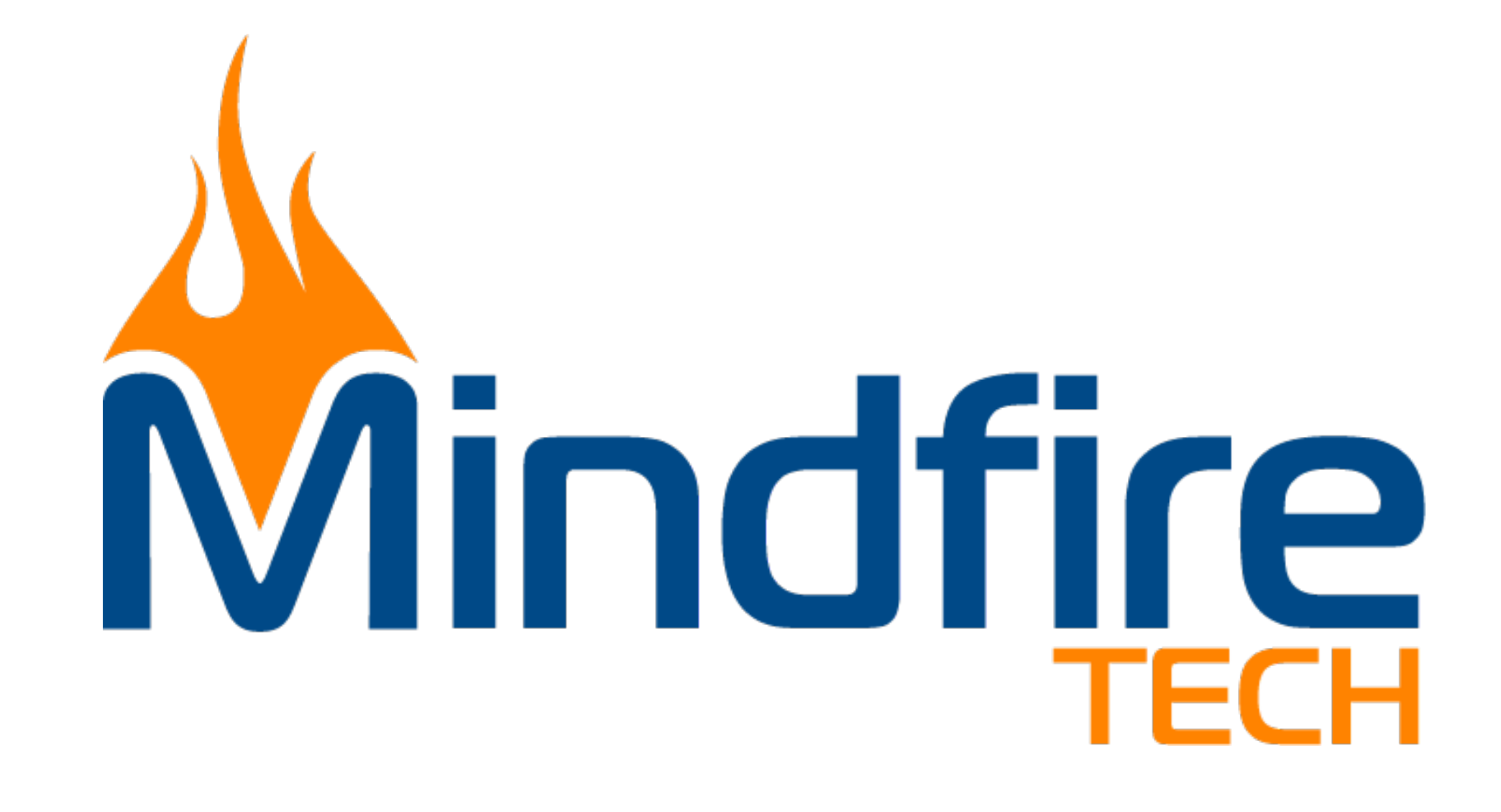

#### SQL Server Certified Master The first MCM in Utah. Has been working with SQL Server since 4.2, even on O/S2.

www.linkedin.com/in/dbaduck

www.twitter.com/DBAduck

www.facebook.com/DBAduck

#### Microsoft Data Platform MVP

Awardee since 2009 for SQL Server. Contributes to Experts-Exchange and SQLServerCentral forums. Speaker at many SQL Saturdays around the country. I have led local PASS Chapters as well as founded the Virtual PowerShell Group.

#### PowerShell DBA

I have always loved automation and have used PowerShell since v1.0 I have spent many years using SMO and love to automate anything that I can to get the computer to do my work. I even wrote a chapter for the PowerShell Deep Dives book. On the Quest to become a PowerShell DBA.

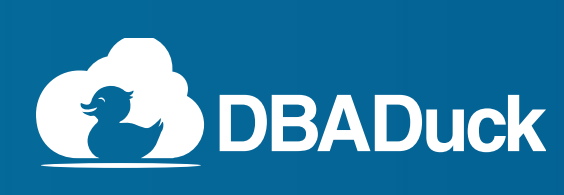

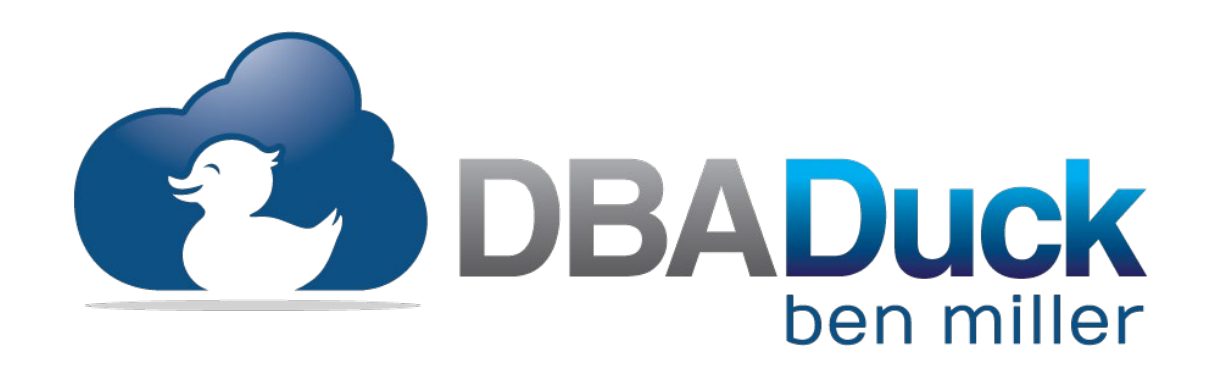

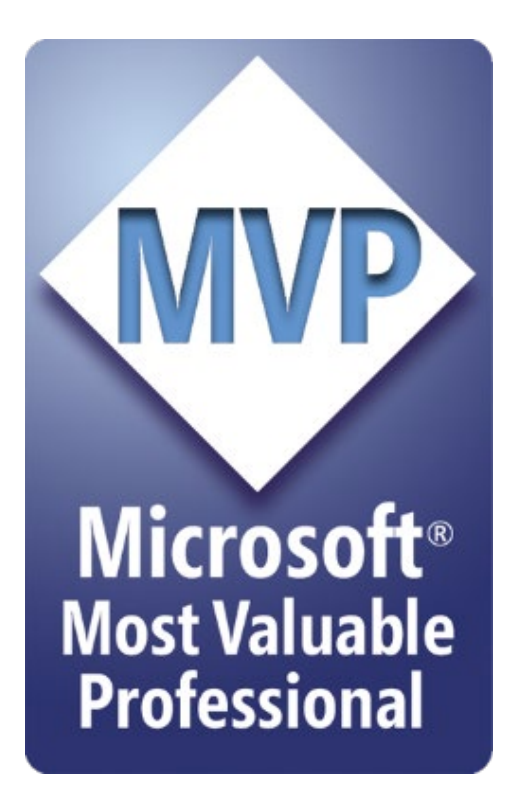

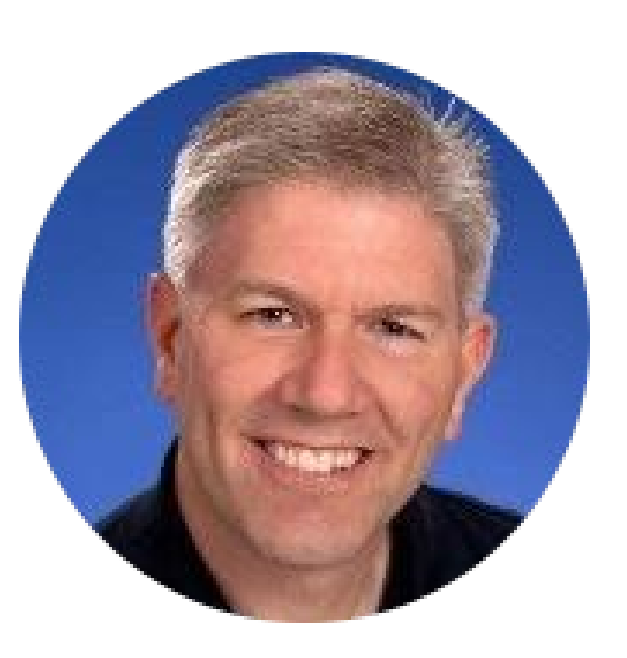

#### [ben@benmiller.net](mailto:ben@benmiller.net) https://www.dbaduck.com

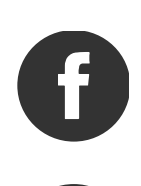

### **Agenda**

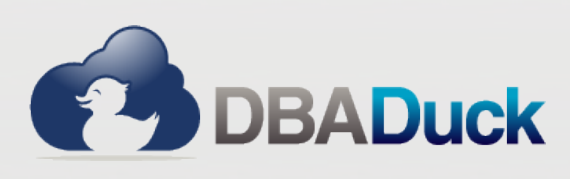

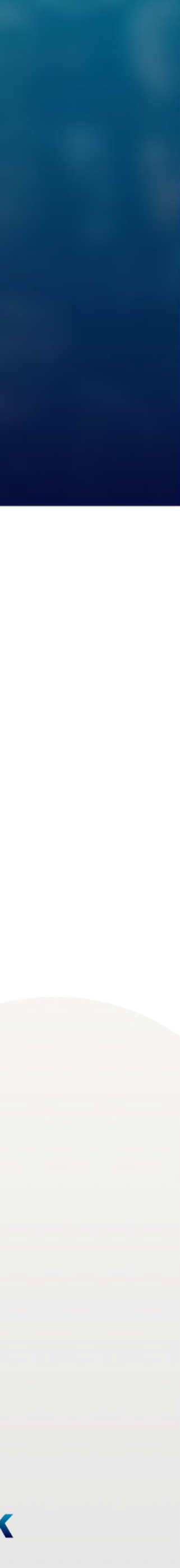

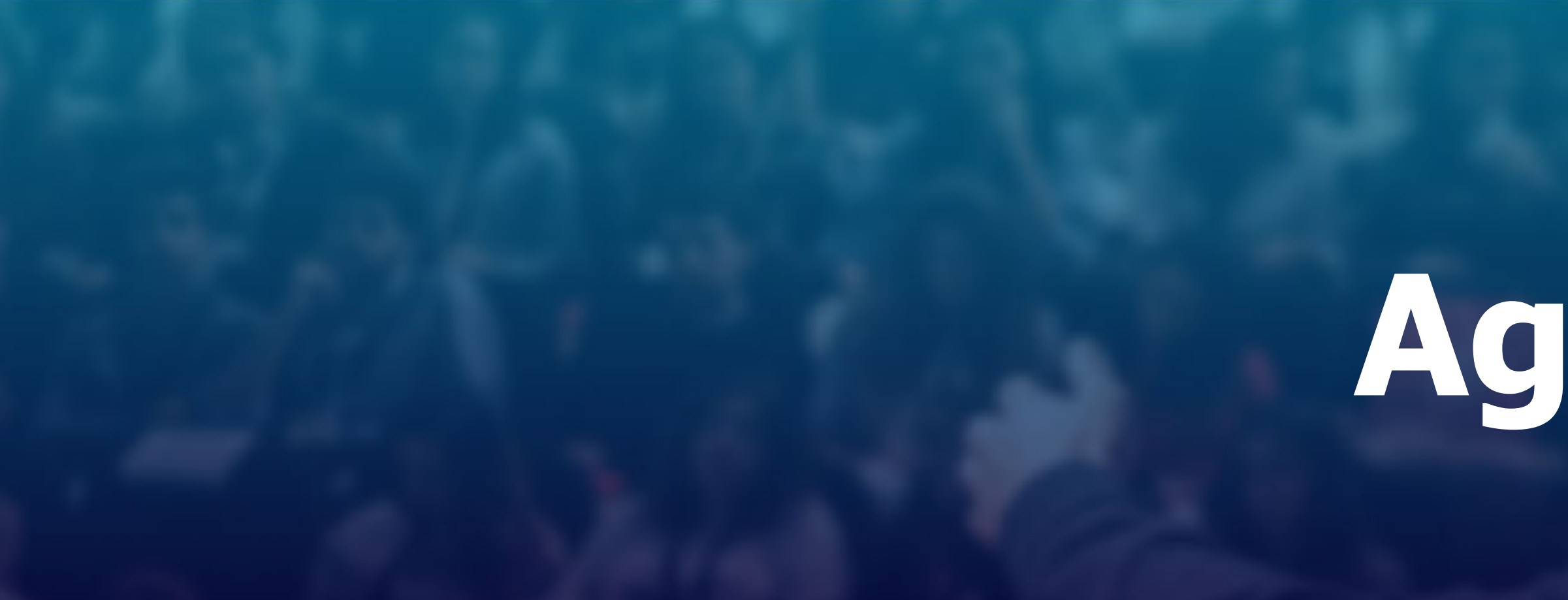

- Operating System
- SQL Server Engine
- Database Configuration
- Management Best Practices
- Agent Best Practices

# **Operating System**

- Windows Server 2016+
- Drives at 64KB block size
- Turn off Indexing on the drive
- Data, Log, TempDb drives
- NO databases on C:\
- Page file fixed at 4GB on C:\
- Time to wait on  $OS = 0$  (except for clusters and AG)
- Memory Dump to mini-memory dump
- Service account as domain account
- Lock Pages in Memory
- Perform Volume Maintenance Instant File Initialization

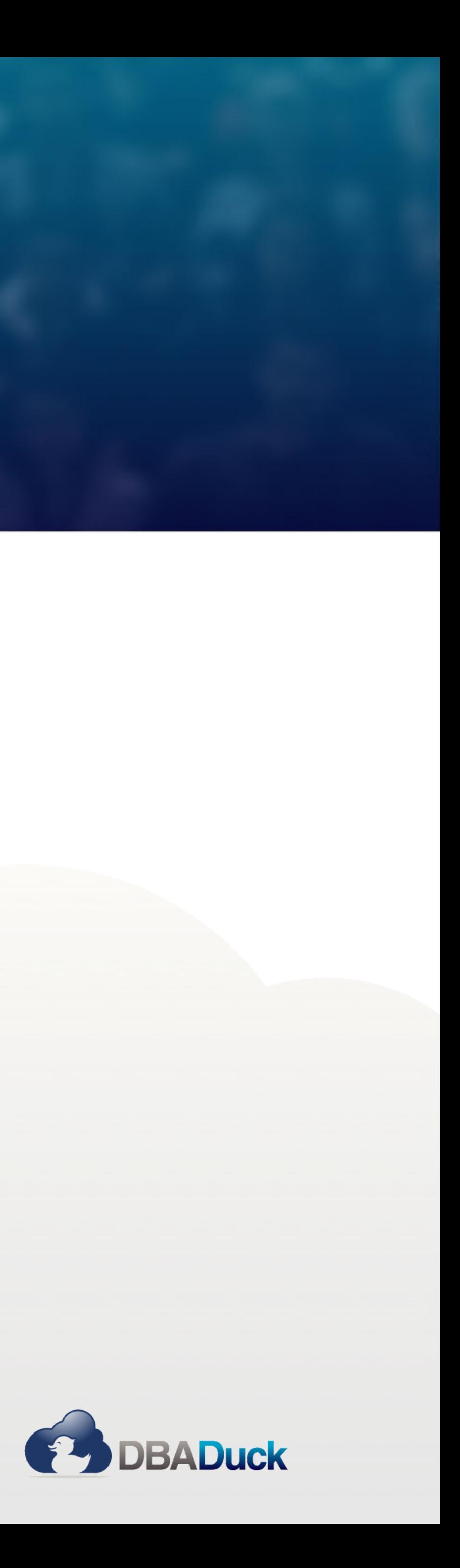

- Windows Server 2016+
	- SQL and Windows co-developed and has benefits together
- Windows Server 2019
- Windows Server 2022
- Drives at 64KB NTFS
	- SQL works with data in 8x8KB pages (64KB)
	-

# • If at default 4K then it is 16 reads of that many blocks to get to 64KB

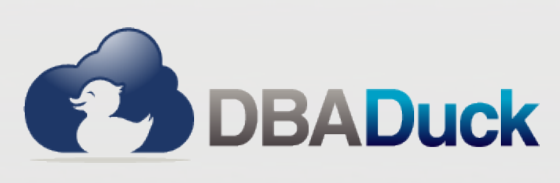

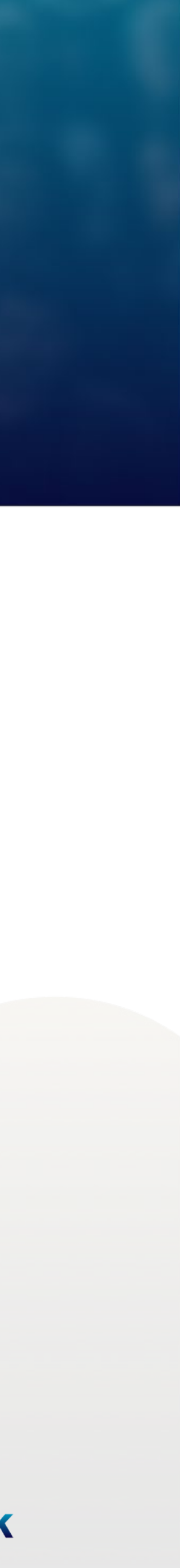

#### • Turn off Indexing on the drive

#### • NO databases on C:\

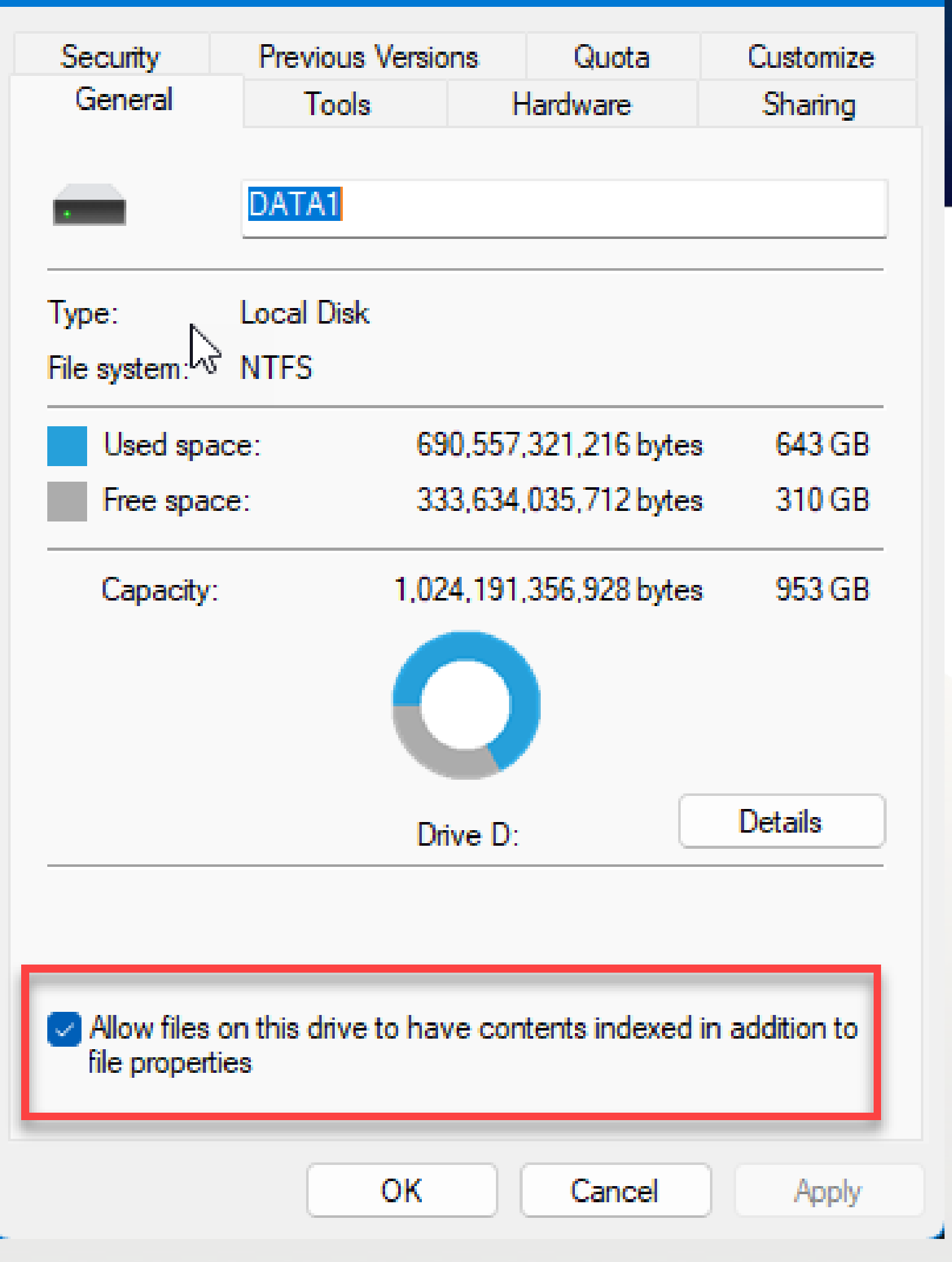

DATA1 (D:) Properties

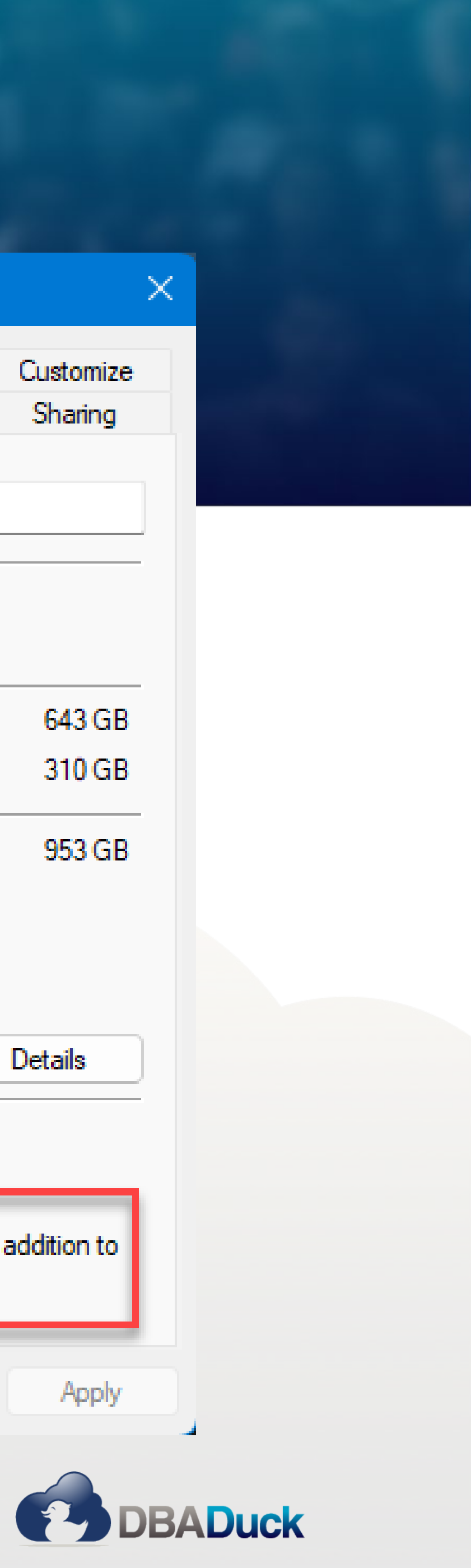

#### System F

Computer

You mu

- Perfon Visual

**User** Deskt

Startu Syster

- Data, Log, TempDb drives
- Page file fixed at 4GB on C:\

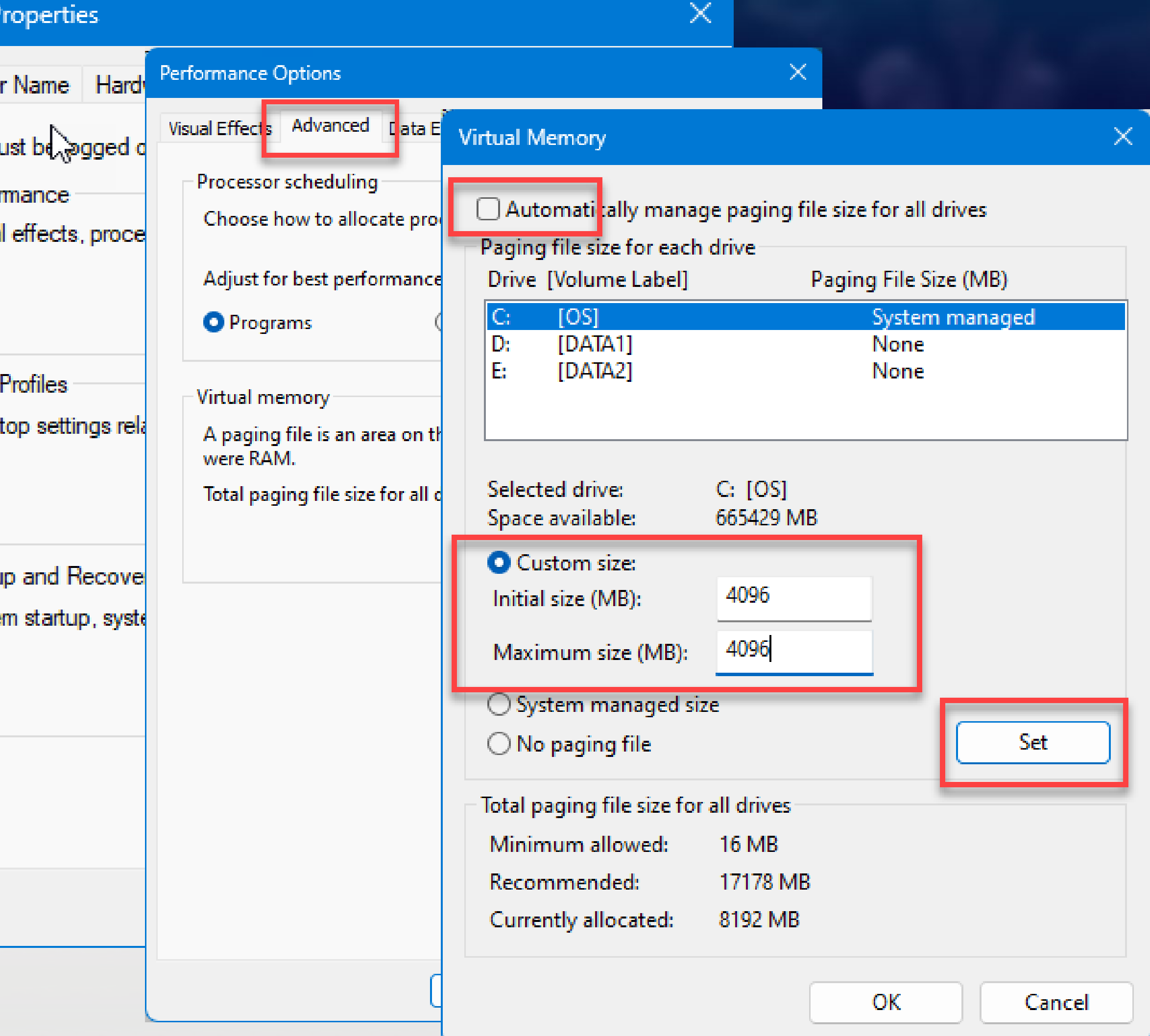

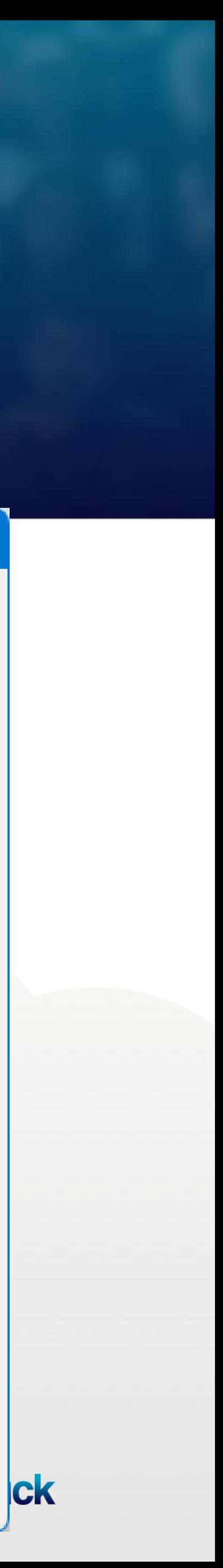

System Prope

Computer Nan

You must be

Desktop se

Startup an System sta

#### • Time to wait on  $OS = 0$  (except for clusters and  $\mathsf{C}$

• Memory Dump to mini-mem

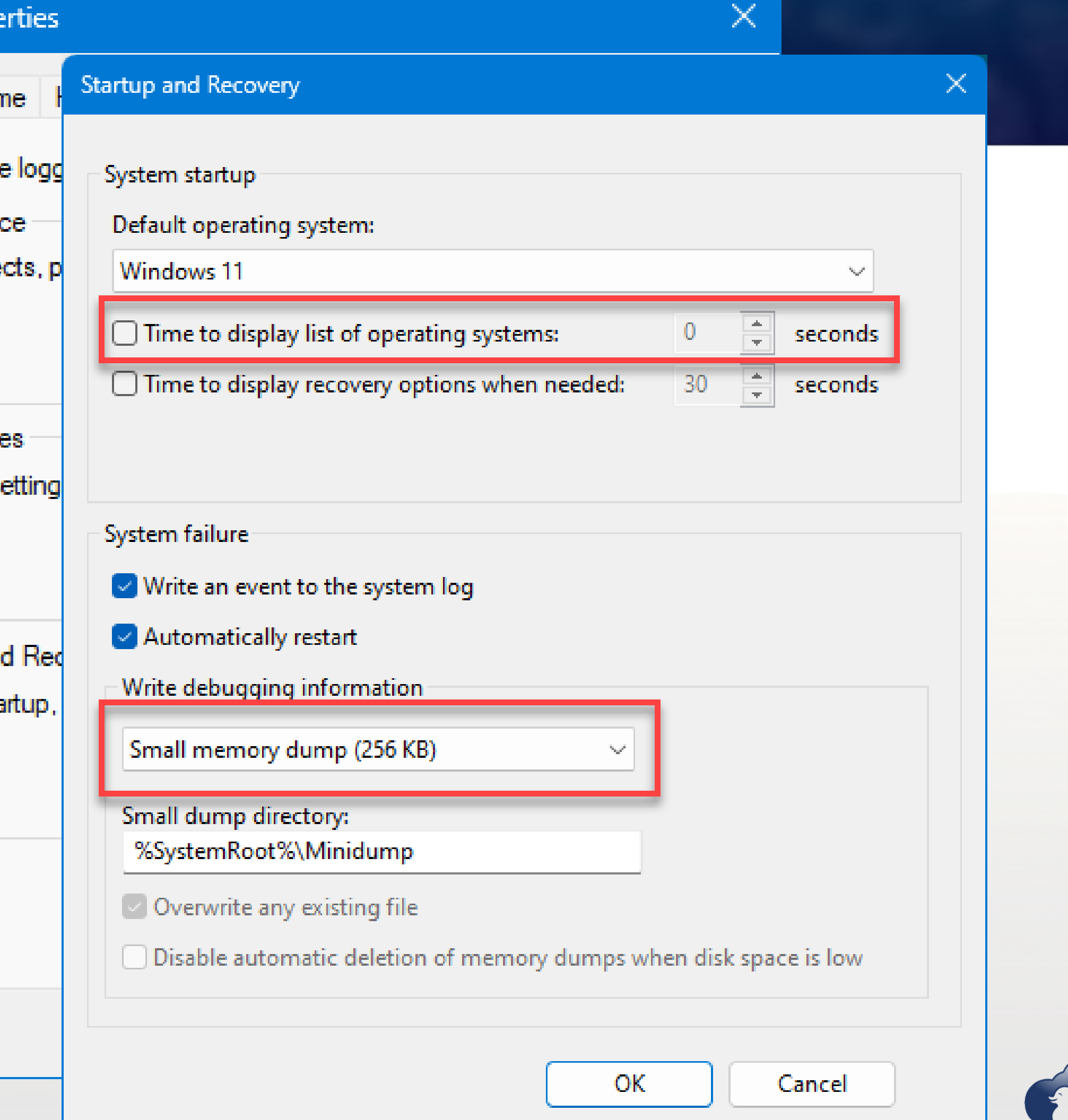

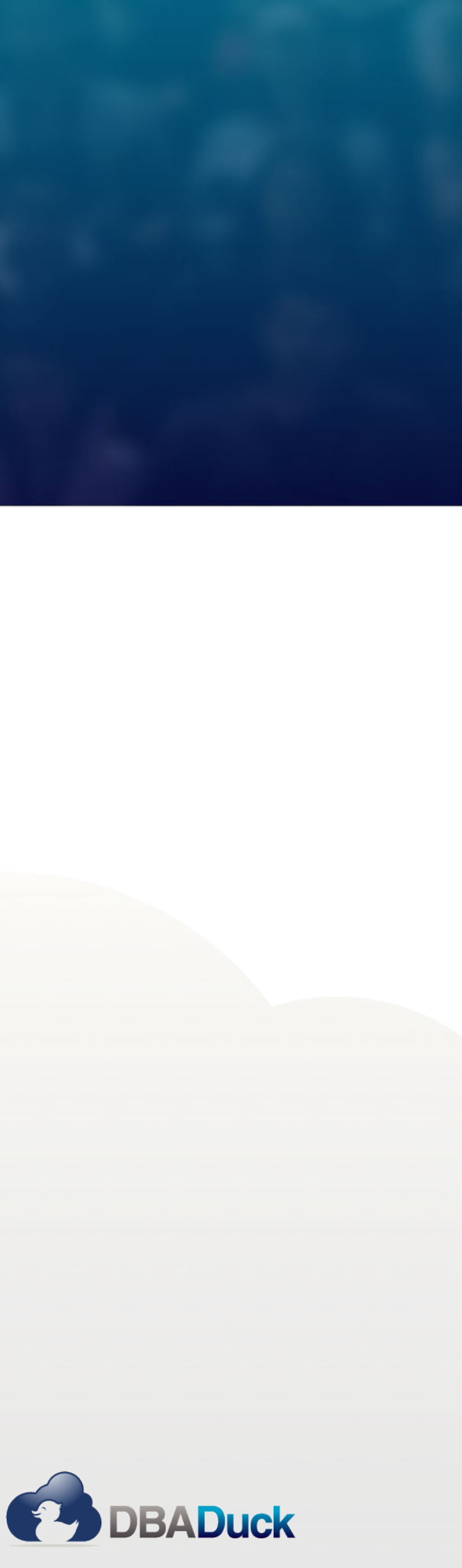

• Locks pages used in SQL Server in memory to protect against balloon driver

• This is an option in Setup for 2016+ but always set it for quick expansion of

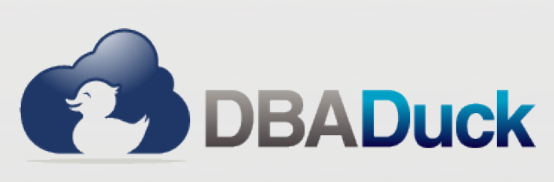

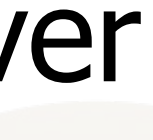

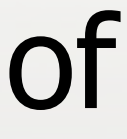

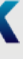

- Service account as domain account
	- Especially the SQL Server Service Account
- Lock Pages in Memory
	- Typically set on VM computers, but I do it on physical too
	- reapers
- Perform Volume Maintenance Instant File Initialization
	- database files (not applicable completely to Log files)

# **SQL Server Engine**

- Sp\_Configure options
	- Max server memory
	- Max DOP
	- Cost Threshold
	- Optimize for Adhoc Workloads
	- Backup Compression
	- Backup Checksum (later versions)
	- Remote Admin Connections

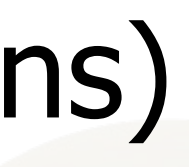

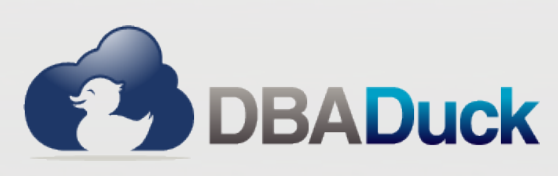

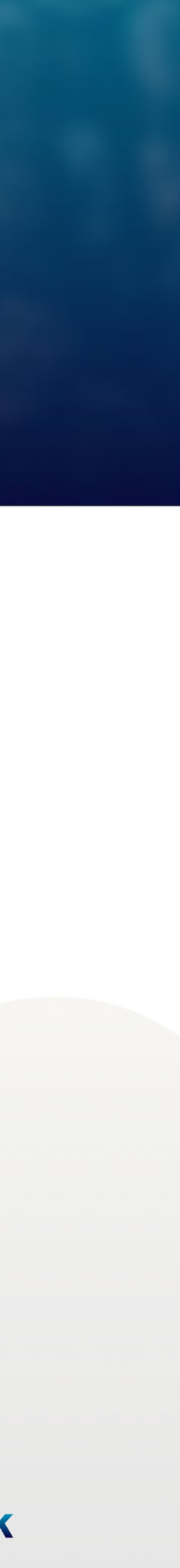

# **sp\_configure**

• Do not leave it default (2PB) as you do not want tug of war between OS

• Discussion and debatable. I typically set it to 4 for anything above 6 cores.

• NEVER leave it at default of 5 (story of how that came to be the number)

• Always set it on, unless you prove that it is a bad thing. There is more to it **DBADuck** 

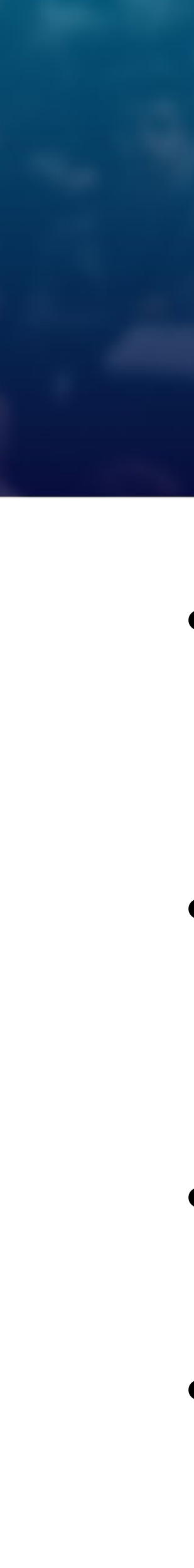

- Max server memory
	- and SQL for memory
- Max DOP
	- And 2 for below 6 cores.
- Cost Threshold
	-
- Optimize for Adhoc Workloads
	- but for the most part, this is my rule. (Query for adhoc)

# **sp\_configure**

• For when someone uses BACKUP DATABASE and does not specify to

• Introduced in SQL 2017 to allow you to have BACKUP DATABASE automatically put checksums in the backup if you don't specify it

- Backup Compression
	- compress.
- Backup Checksum (later versions)
	-
- Remote Admin Connections
	-

• VERY important to ensure that you can use the Remote Admin connection remotely instead of having to RDP into the instance to fix stuff.

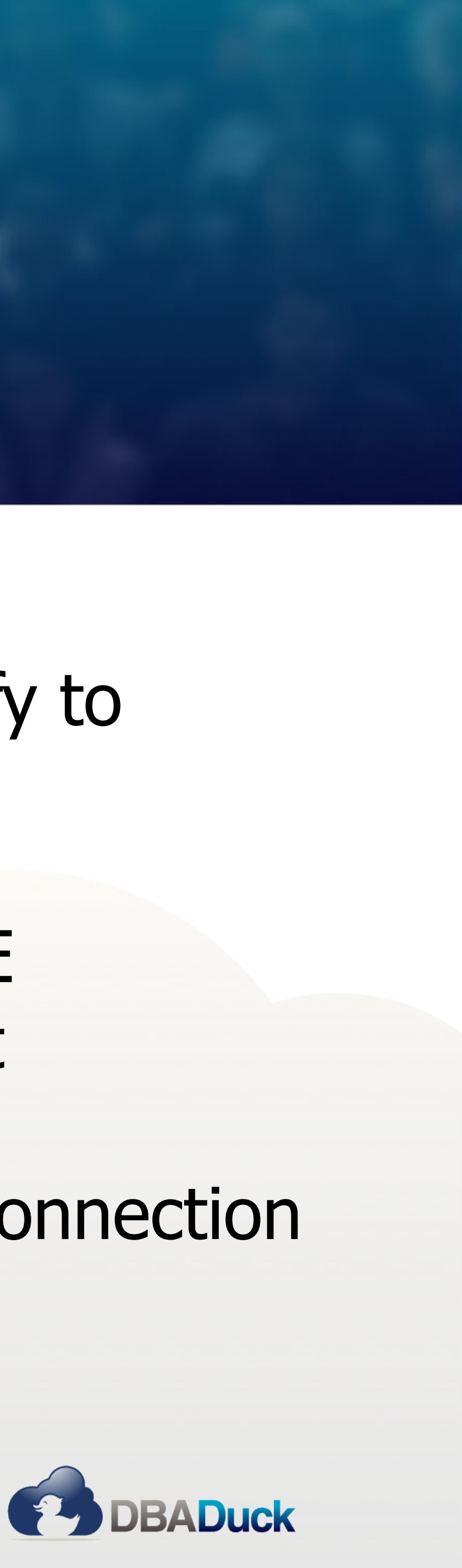

### **Trace Flags**

- Trace Flags are a great topic
	- 1117 Auto grow all files in a file group at the same time
	-
	- 2371 Auto update stats algorithm changes from  $20\% + 500$
- The above are auto on in 2016+

• 1118 – Eliminate Shared GAM allocations and only get Uniform Extents

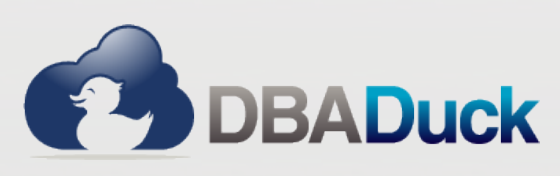

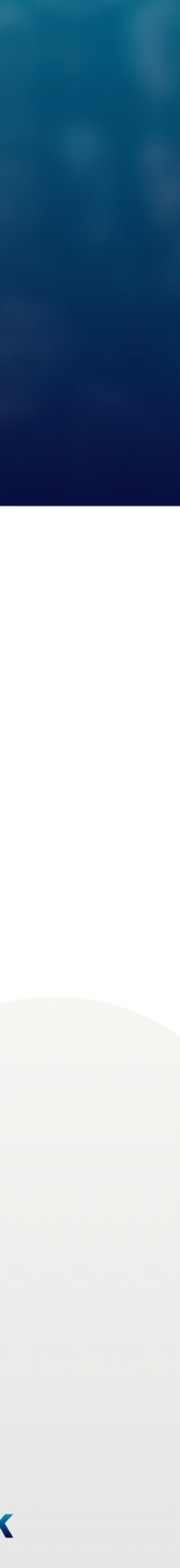

# **TempDB**

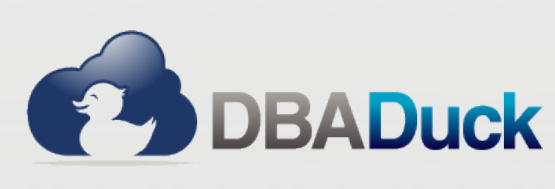

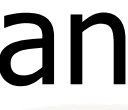

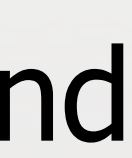

- Get Ready for some fun It Depends action….
- How many files?
	- Anywhere between 4 and 12. With servers that have 4-6 processors the count can be anywhere from 4 to 6. When you get to 8 processors, you can go up to 12. Beyond 8, I would start with 8 and see how the contention gets.
- How big?
	- All files should be the same size with the same auto grow. In SQL 2014 and below, ensure that you use Trace Flag 1117.

## **Database Configuration**

- Owner should be other than Windows Account
	- Owners not existing can cause the database to not start up
	- (especially when there is CLR involved)
- Auto Close Off
	- Standard and above, this should be changed
- Auto Shrink Off
	- off.

• This is a setting typically set on Express Instances. When migrating to SQL

• This is also a setting typically on Express Instances. This should be turned

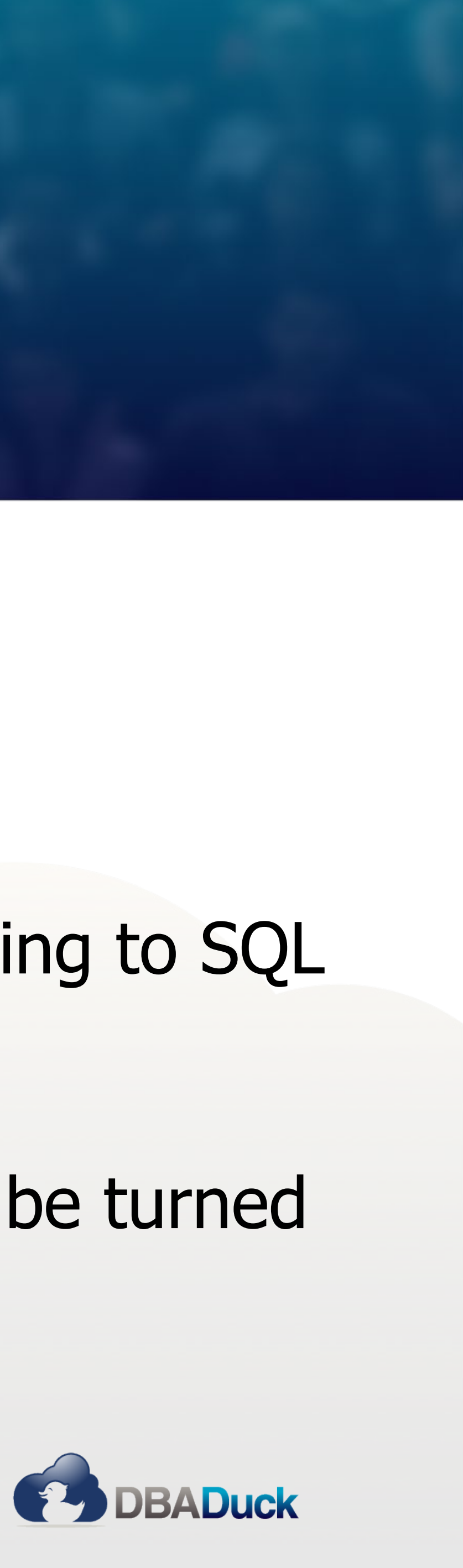

### **Database Configuration**

- Auto Create Statistics
	- Should be turned on. It is default.
- Auto Update Statistics
	- Should be turned on, typically.
- Allow Snapshot
	- Alternative to NOLOCK
- RCSI On
	- Default in Azure. Allows 3 of 4 contention points to resolve.

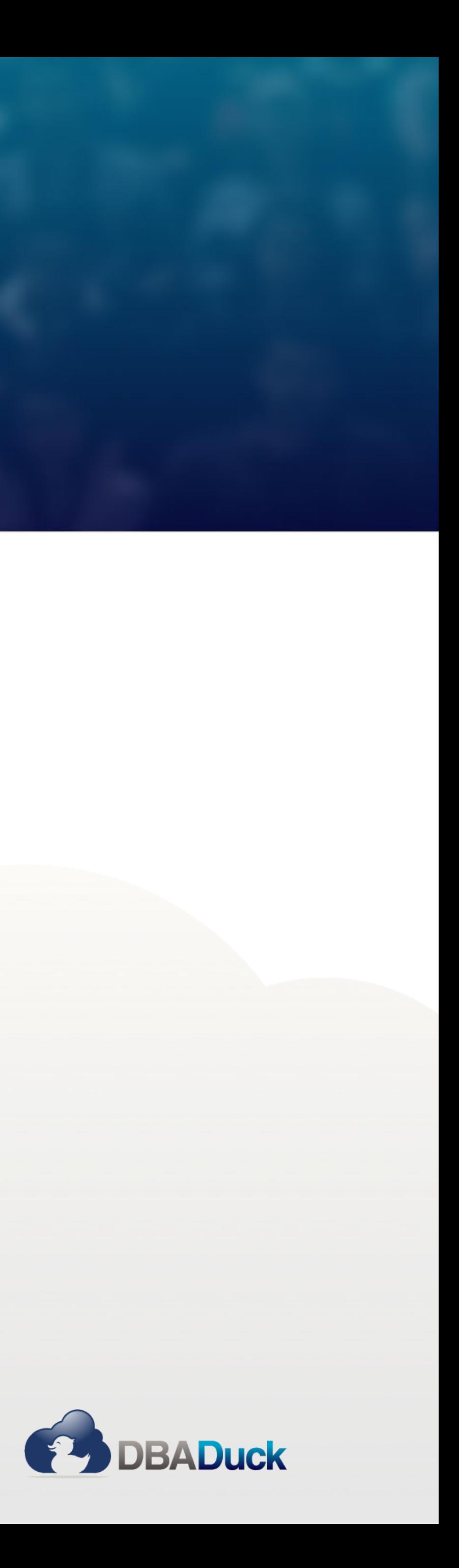

### **Database Configuration**

- Page Verify CHECKSUM
	- Corruption Detector make sure it is on.
- Query Store ReadWrite
	- Query store options 1000+ in size, 30 days of Stale Query
- Target Recovery Time (except master database)
	- about log hammer.

• All databases should be something other than 0 and master at 0. This is

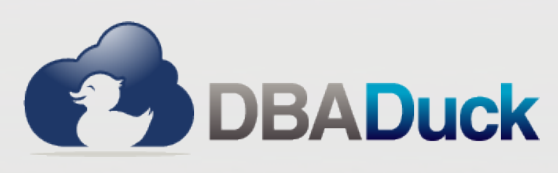

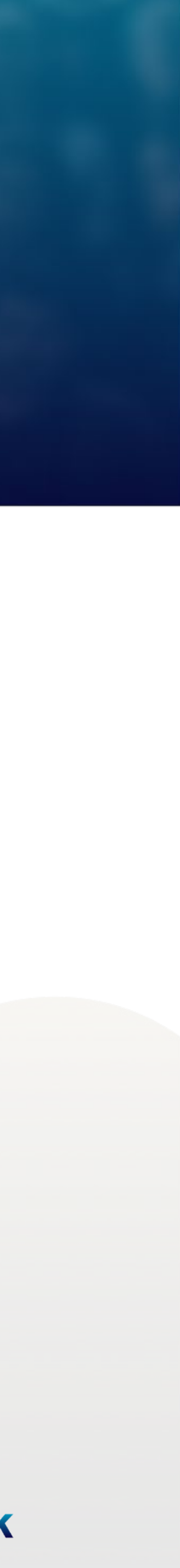

# **Management Configuration**

- SQL Server Errorlogs 31
	-
- Default is 6 and that can pass fast on a flip flop start stop storm • Daily sp\_cycle\_errorlog at midnight
	- When reading logs with the Log Viewer having multiple days in the logs can cause slowness.
- Do NOT use Maintenance Plans
	- They are old, deprecated and have been known to generate invalid scripts. They also lack many options that you can do in other maintenance solutions.

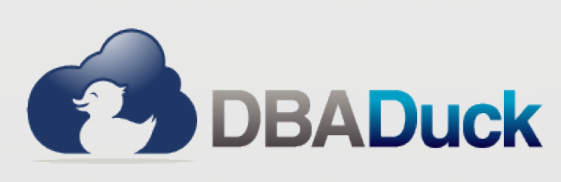

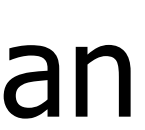

# **Management Configuration**

- Ola Hallengren Maintenance Solution
	- Backups
	- Index Optimize
	- Output files for each steps
- Configure DBMail even with multiple profiles/accounts
	- Ensure that you have this enabled for Alerts, Job Failures, etc.

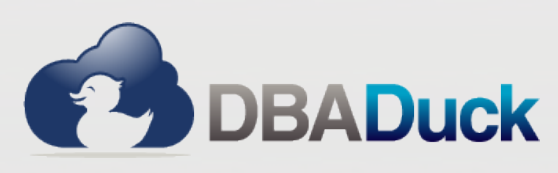

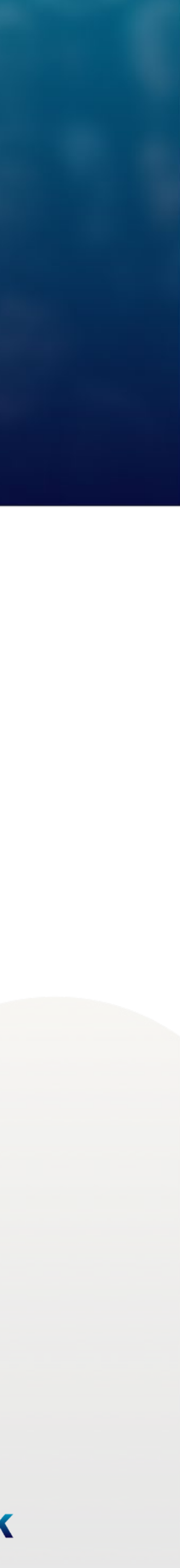

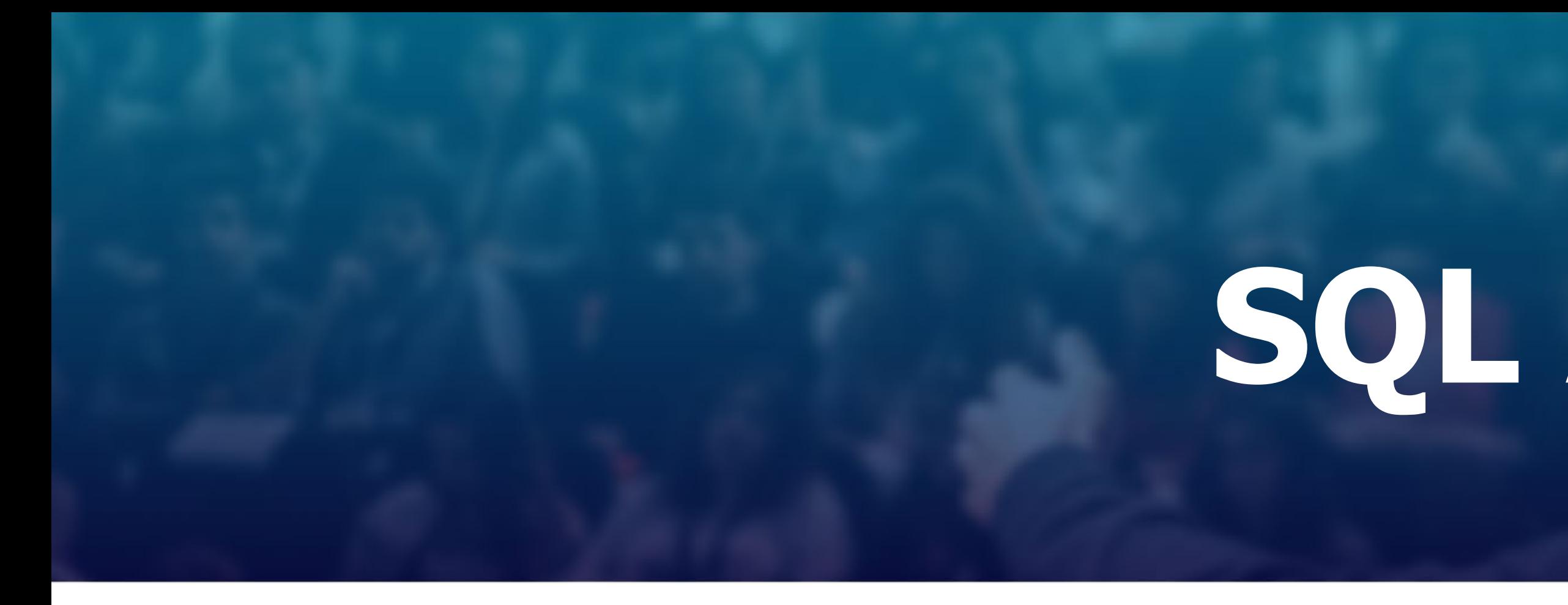

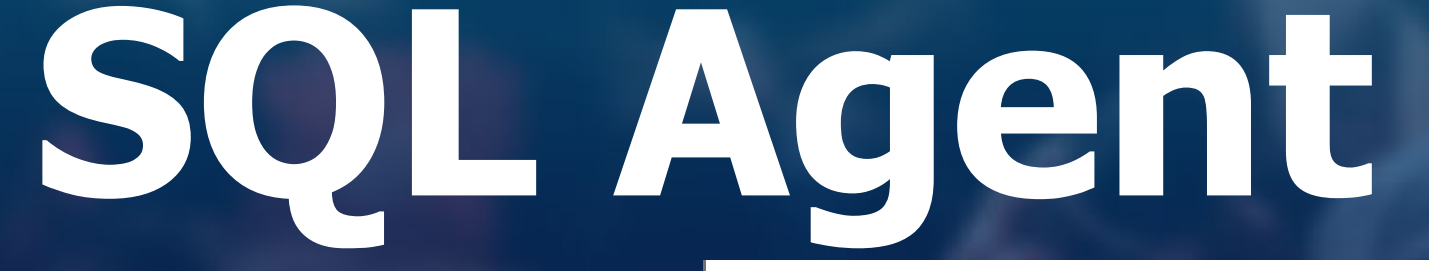

- Agent Properties
- Alerting
	- First configure settings in Agent
- Operator
	- Create one which allows emails t
- Fail Safe Operator
	- Make one either the one above or

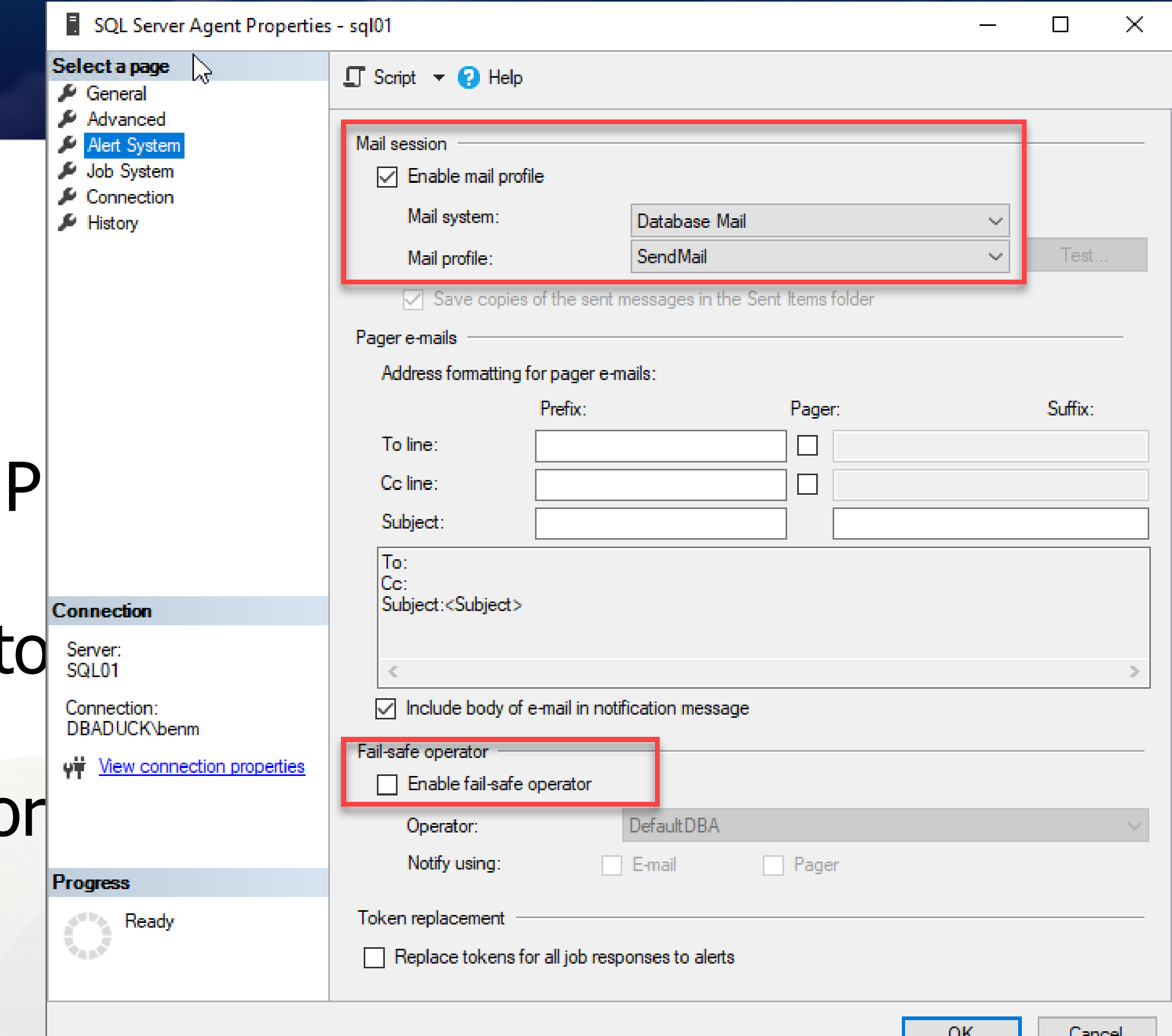

#### $\overline{\text{on}}$   $\overline{\text{l}}$   $\overline{\text{c}$  ancer **EXP DBADuck**

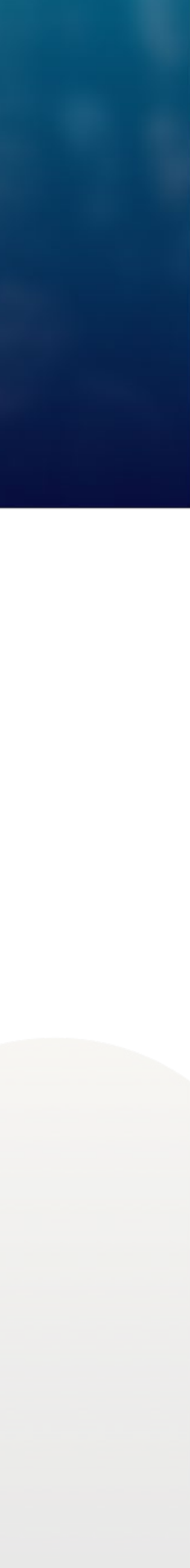

## **SQL Agent**

• Should be set on jobs that are critical enough to insure you are notified

• By default, it is 1000 total lines of completion. This should be changed to

- Job Notifications
	-
- Job History specifications
	- something a little more relevant to today.
- Backup History management
	- the same schema to ensure that you have auditability.

• Keep in mind sometimes ISO and SOC may need proof of backups happening, and you may want to keep it longer. If that is true and you need to remove history, you may want to archive to another database with

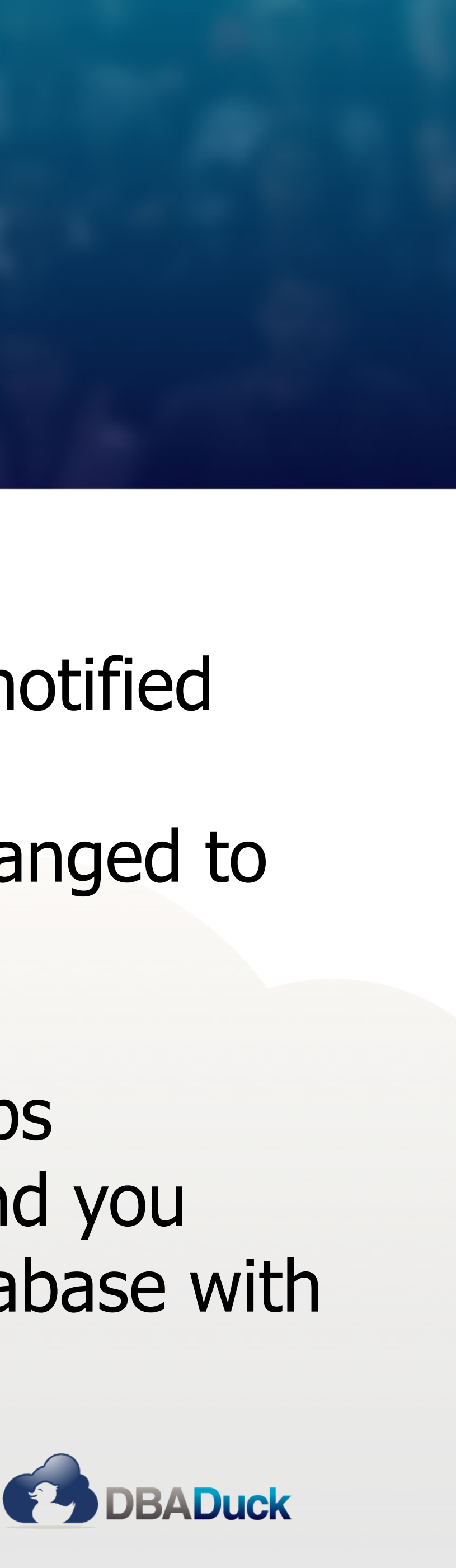

### **THANK YOU!**

# GEEK EVENTS Itraining for geeks!

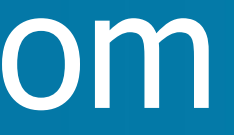

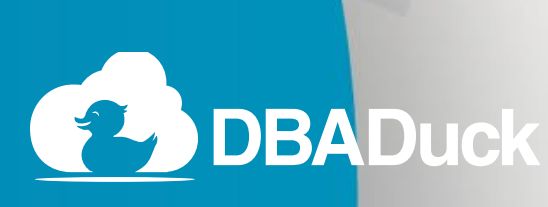

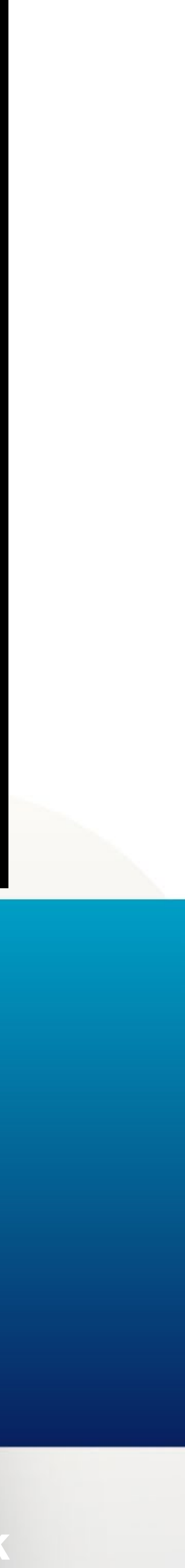

## **Questions?**

#### ben@benmiller.net https://www.dbaduck.com